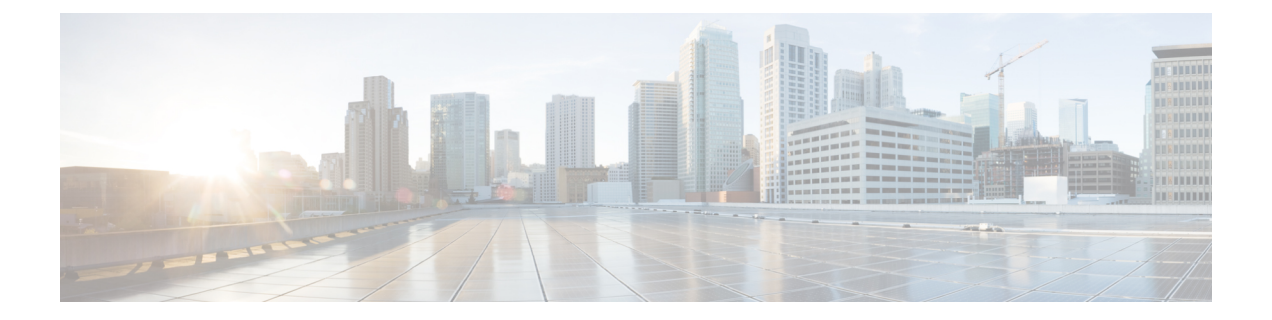

# **Configuring DHCP Relay in a BGP EVPN VXLAN Fabric**

- [Restrictions](#page-0-0) for DHCP Relay in a BGP EVPN VXLAN Fabric, on page 1
- [Information](#page-0-1) About DHCP Relay in a BGP EVPN VXLAN Fabric, on page 1
- How to [Configure](#page-2-0) DHCP Relay in a BGP EVPN VXLAN Fabric, on page 3
- [Configuration](#page-6-0) Examples for DHCP Relay in a BGP EVPN VXLAN Fabric, on page 7
- Additional [References](#page-24-0) for DHCP Relay in a BGP EVPN VXLAN Fabric, on page 25

## <span id="page-0-1"></span><span id="page-0-0"></span>**Restrictions for DHCP Relay in a BGP EVPN VXLAN Fabric**

DHCPv6 prefix delegation is not supported.

# **Information About DHCP Relay in a BGP EVPN VXLAN Fabric**

Networks use DHCP relay to forward DHCP packets between host devices and a DHCP server. In a BGP EVPN VXLAN fabric, you can configure a VTEP as a relay agent to provide DCHP relay services in a multi-tenant VXLAN environment.

When a network uses DHCP relay, DHCP messages move through the same switch in both directions. DHCP relay generally uses the gateway IP address (GiAddr) for scope selection and DHCP response messages. In a BGP EVPN VXLAN fabric that has distributed IP anycast gateway enabled, DHCP messages can return to any switch that hosts the respective GiAddr.

Deploying DHCP relay in an EVPN VXLAN network requires a different method for scope selection and a unique IP address for each switch in the network. The unique Loopback interface for a switch becomes the GiAddr that a switch uses to respond to the correct switch. DHCP option 82, also referred to as DHCP option VPN, is used for scope selection based on the Layer 2 VNI.

In a multi-tenant EVPN environment, DHCP relay uses the following sub-options of option 82:

### • **Sub-Option 151(0x97)—Virtual Subnet Selection:**

The virtual subnet selection sub-option is used to convey VRF-related information to the DHCP server in an MPLS VPN and a VXLAN EVPN multi-tenant environment.

RFC [6607](https://tools.ietf.org/html/rfc6607) provides the definition for this sub-option.

#### • **Sub-Option 11(0xb)—Server ID Override**

The server identifier or server ID override sub-option allows the DHCP relay agent to specify a new value for the server ID option. The DHCP server inserts this new value in the reply packet. This sub-option allows the DHCP relay agent to act as the actual DHCP server. The DHCP relay agent begins to receive all the renew requests instead of the DHCP server. The server ID override sub-option contains the incoming interface IP address. The DHCP client accesses the DHCP relay agent using the incoming interface IP address. The DHCP client uses this information to send all the renew and release request packets to the DHCP relay agent. The DHCP relay agent adds all the appropriate sub-options and then forwards the renew and release request packets to the original DHCP server.

For this function, Cisco's proprietary implementation is sub-option  $152(0x98)$ . To implement the suboption and manage the function, run the **ip dhcp relay sub-option type cisco** command in global configuration mode on the VTEP that acts as the DHCP relay agent.

RFC [5107](https://tools.ietf.org/html/rfc5107) provides the definition for this sub-option.

#### • **Sub-Option 5(0x5)—Link Selection:**

The link selection sub-option provides a mechanism to separate the subnet or link, on which the DHCP client resides, from the GiAddr. The DHCP server uses this mechanism to communicate with the DHCP relay agent. The DHCP relay agent sets the sub-option to the correct subscriber subnet. The DHCP server then uses this value to assign an IP address different from the GiAddr. The DHCP relay agent sets the GiAddr to its own IP address to ensure that it is possible to forward the DHCP messages over the network.

For this function, Cisco's proprietary implementation is sub-option  $150(0x96)$ . To manage the function, run the **ip dhcp relay sub-option type cisco** command in global configuration mode on the VTEP that acts as the DHCP relay agent.

RFC [3527](https://tools.ietf.org/html/rfc3527) provides the definition for this sub-option.

### **DHCP Relay on VTEPs**

DHCP relay is generally configured on the default gateway that faces the DHCP client. You can configure a VTEP as a DHCP relay agent in different ways to automate IP addressing. The configuration depends on whether the DHCP server is present in the same network, the same VRF, or a different VRF compared to the DHCP client. When the DHCP server and DHCP client are in different VRFs, traffic is forwarded across the tenant or VRF boundaries.

The following are the common DHCP relay deployment scenarios for a BGP EVPN VXLAN fabric:

**1.** DHCP server is in the Layer 3 default VRF and DHCP client is in the tenant VRF.

See [Example:](#page-7-0) DHCP Server is in the Layer 3 Default VRF and the DHCP Client is in the Tenant VRF, on [page](#page-7-0) 8 for a configuration example.

**2.** DHCP server and DHCP client are in the same tenant VRF.

See Example: DHCP Server and DHCP Client are in the Same Tenant VRF, on page 13 for a configuration example.

**3.** DHCP server and DHCP client are in different tenant VRFs.

See Example: DHCP Client and DHCP Server are in Different Tenant VRFs, on page 16 for a configuration example.

**4.** DHCP server is in a non-default non-VXLAN VRF and DHCP client is in the tenant VRF.

See Example: DHCP Server is in a non-Default, [non-VXLAN](#page-20-0) VRF and DHCP Client is in the Tenant [VRF,](#page-20-0) on page 21 for a configuration example.

## <span id="page-2-0"></span>**How to Configure DHCP Relay in a BGP EVPN VXLAN Fabric**

You must configure EVPN VXLAN Layer 2 and Layer 3 overlay networks before configuring BGP EVPN VXLAN interworking with DHCP relay. See [Configuring](b_177_bgp_evpn_vxlan_9600_cg_chapter4.pdf#nameddest=unique_72) EVPN VXLAN Integrated Routing and Bridging for detailed steps.

Perform the following set of procedures to configure BGP EVPN VLAN interworking with DHCP relay:

### **Configuring DHCP Relay on a VTEP**

To configure DHCP relay on a VTEP, perform the following steps:

### **Procedure**

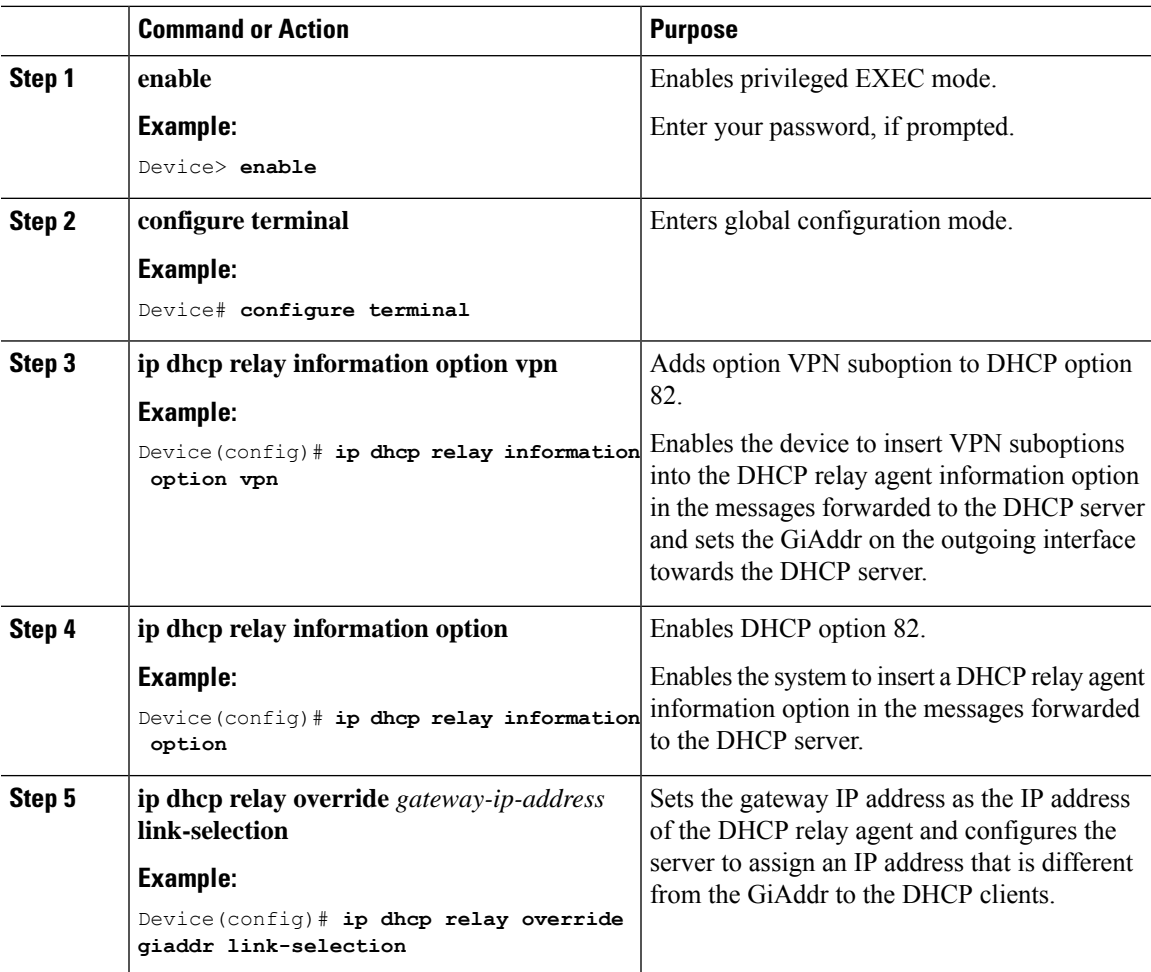

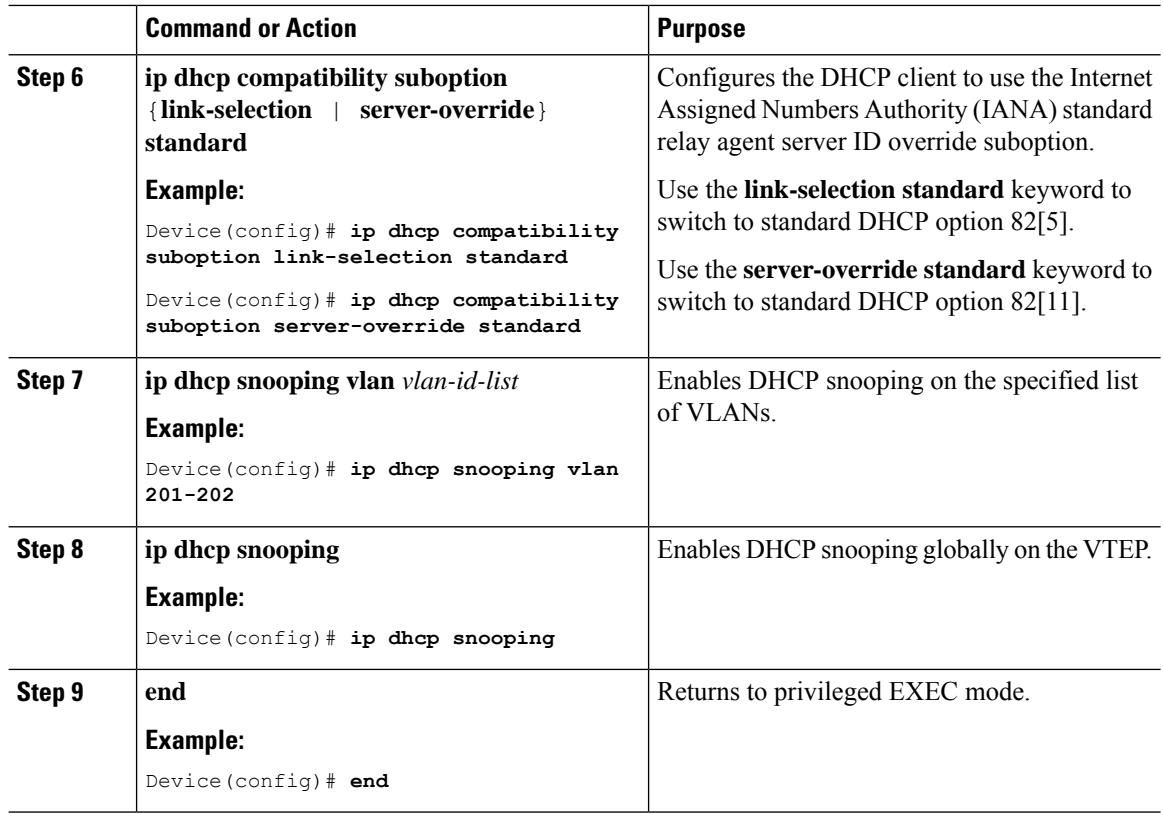

## **Configuring DHCP Relay on the Access SVI of a VTEP**

Perform this procedure on all the VTEPs for each VLAN that is associated with the Layer 2 VNI configured in the EVPN VXLAN network.

To configure DHCP relay on the access SVI of a VTEP, perform the following steps:

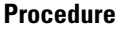

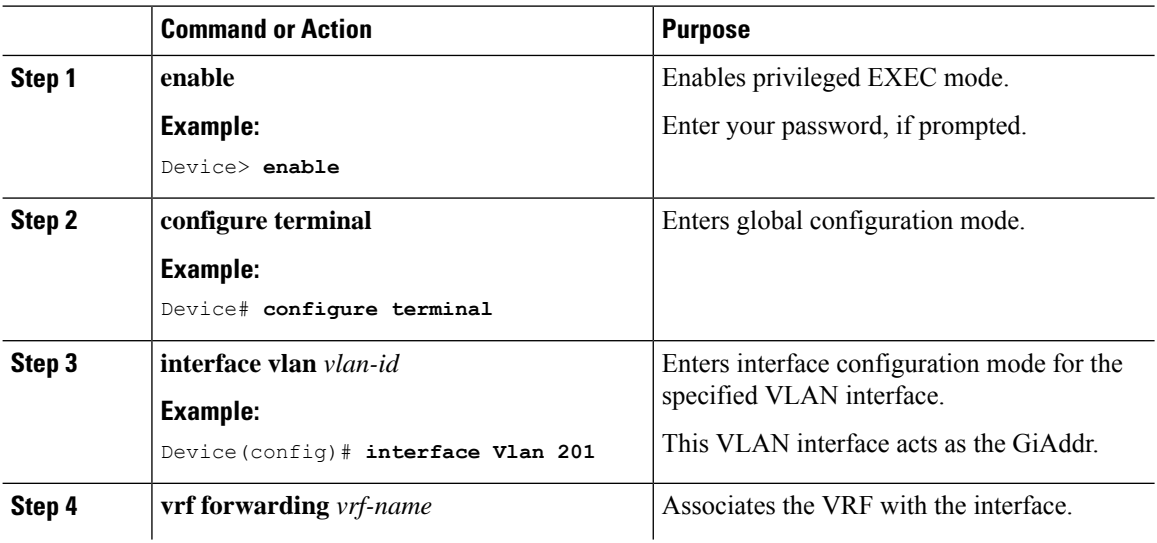

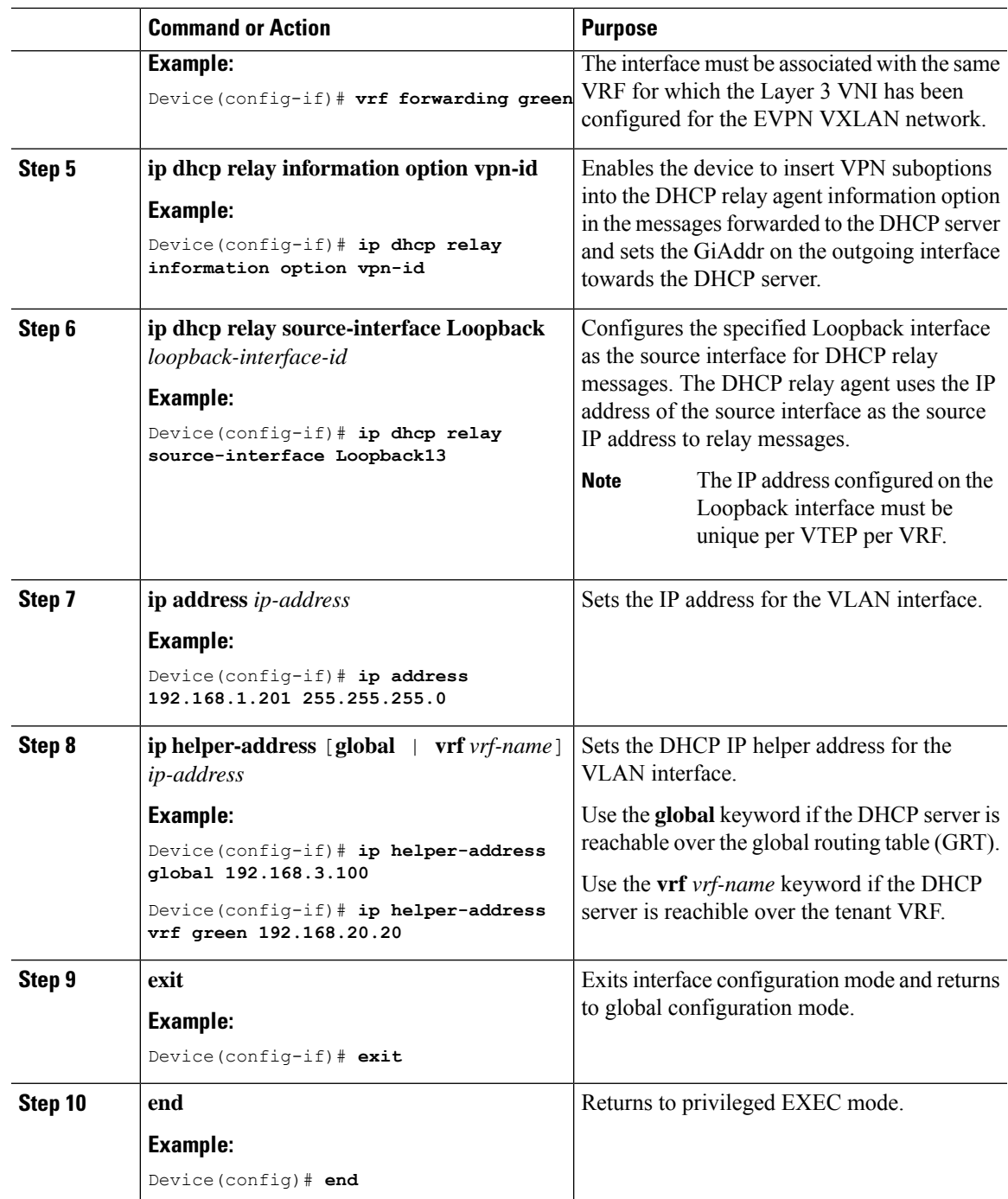

## **Configuring theLayer 3orRouted Interface ontheBorderVTEPforDHCPServer Reachability**

DHCP server reachability can be achieved through a physical Layer 3 interface (or subinterface), a dot1Q interface, an SVI, or a Layer 3 Portchannel interface (or subinterface).

**Note** This task is optional if you implement plain IP address forwarding in the respective VRF.

To configure the Layer 3 or routed interface on the border VTEP for external connectivity, perform the following steps:

### **Procedure**

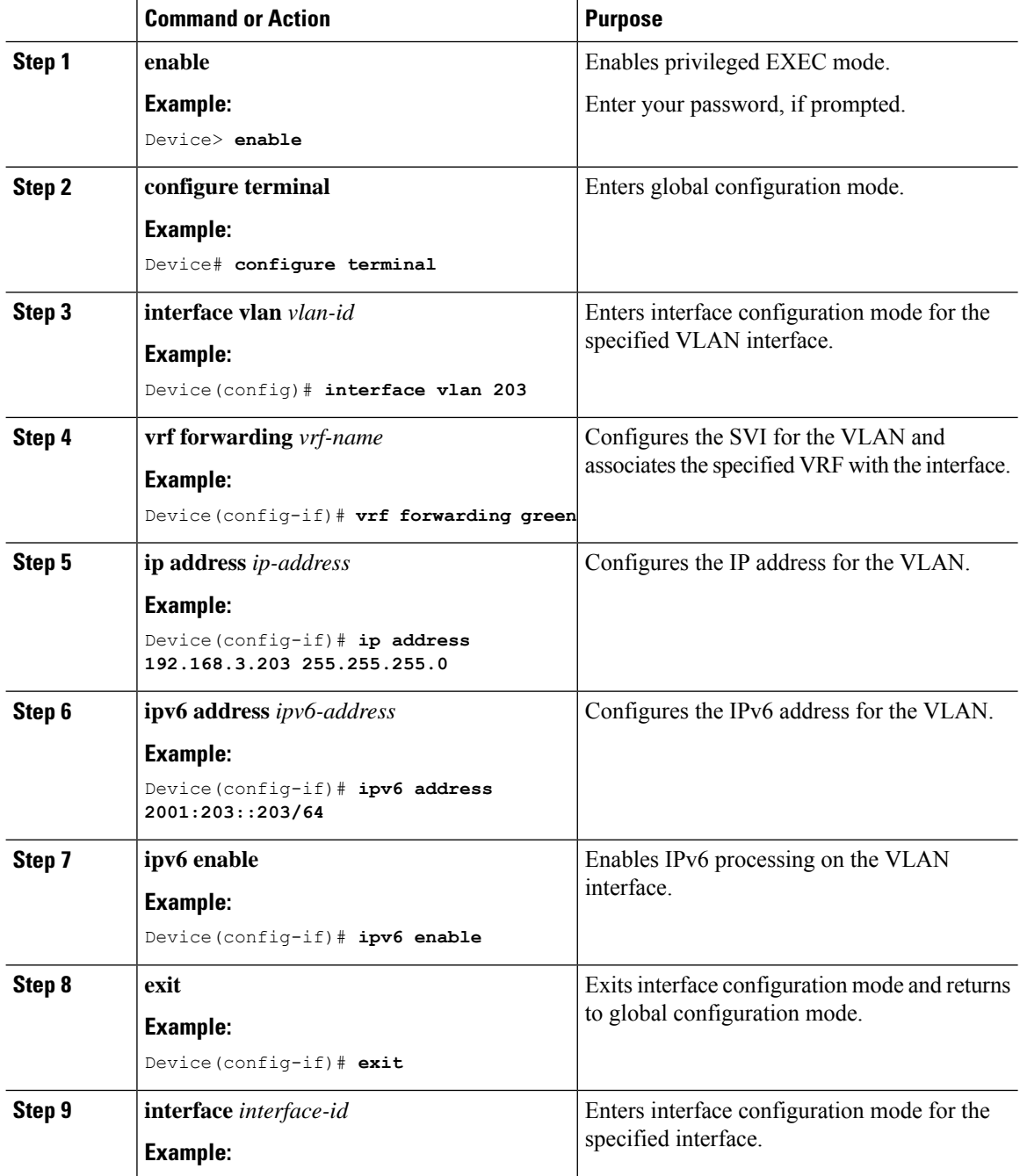

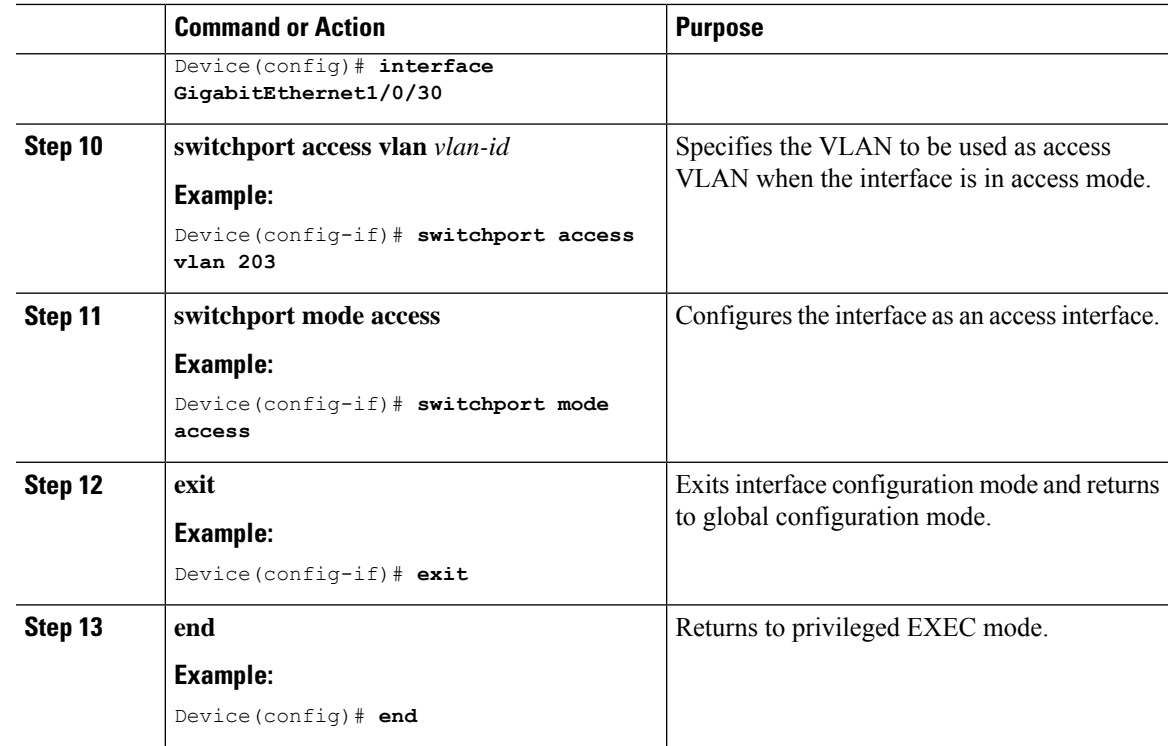

# <span id="page-6-0"></span>**Configuration Examples for DHCP Relay in a BGP EVPN VXLAN Fabric**

This section provides configuration examples for DHCP relay in a BGP EVPN VXLAN fabric for the following scenarios using the topology in Figure 1: DHCP Relay [Deployment](#page-7-1) in a BGP EVPN VXLAN Fabric, on page [8](#page-7-1).

- [Example:](#page-7-0) DHCP Server is in the Layer 3 Default VRF and the DHCP Client is in the Tenant VRF
- [Example:](#page-12-0) DHCP Server and DHCP Client are in the Same Tenant VRF
- [Example:](#page-15-0) DHCP Client and DHCP Server are in Different Tenant VRFs
- Example: DHCP Server is in a non-Default, [non-VXLAN](#page-20-0) VRF and DHCP Client is in the Tenant VRF

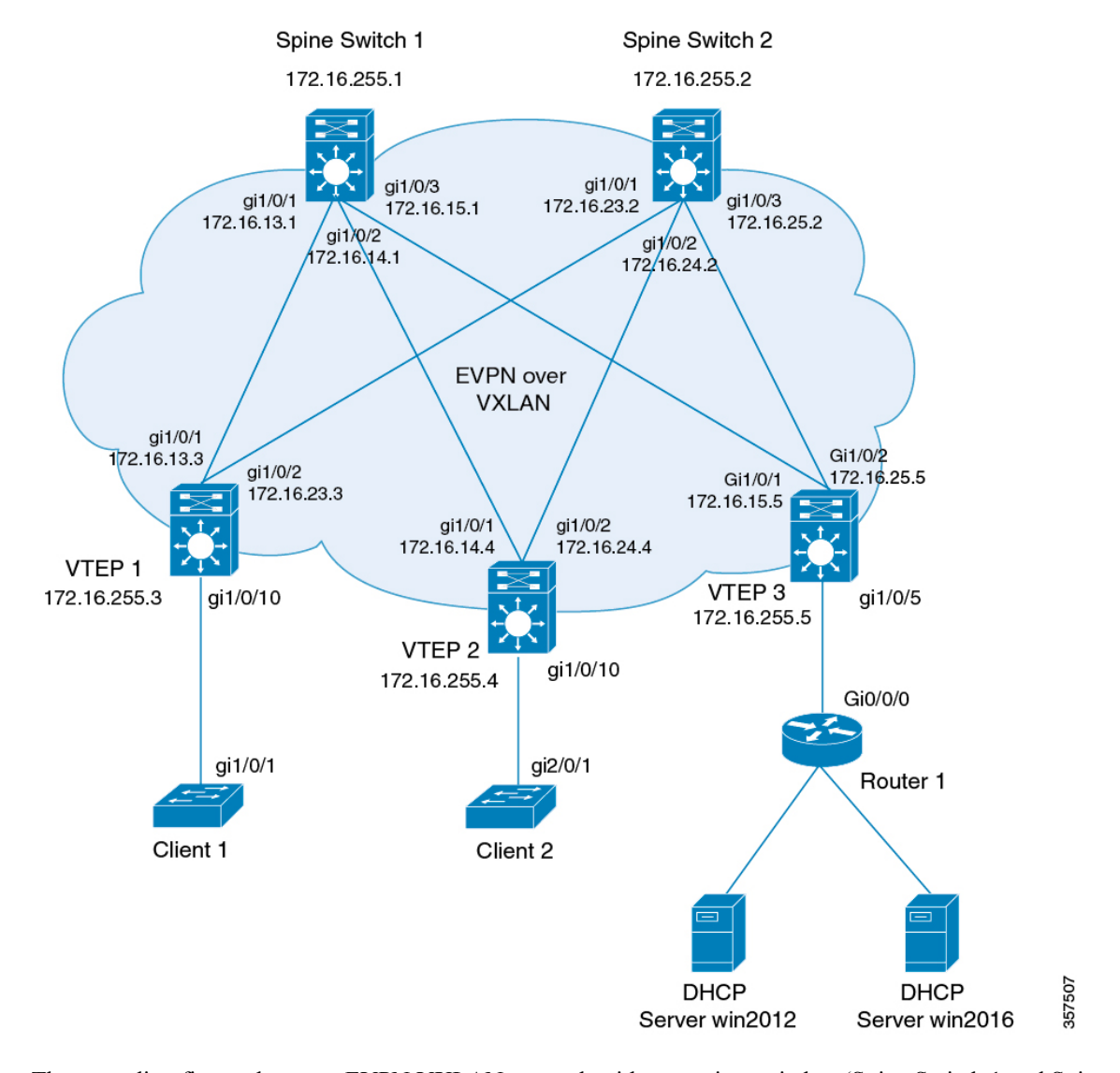

#### <span id="page-7-1"></span>**Figure 1: DHCP Relay Deployment in <sup>a</sup> BGP EVPN VXLAN Fabric**

The preceding figure shows an EVPN VXLAN network with two spine switches (Spine Switch 1 and Spine Switch 2) and three leaf switches (VTEP1, VTEP 2, and VTEP 3). VTEP 3 is connected to two DHCP servers. VTEP 1 and VTEP 2 are connected to a single DHCP client each.

## <span id="page-7-0"></span>**Example: DHCP Server is in the Layer 3 Default VRF and the DHCP Client is in the Tenant VRF**

This example shows how to configure DHCP relay deployment in a BGP EVPN VXLAN fabric for the topology in Figure 1: DHCP Relay [Deployment](#page-7-1) in a BGP EVPN VXLAN Fabric when the DHCP server and the DHCP client are in the same tenant VRF. The DHCP server is reachable over global routing table (GRT).

The following tables provide sample configurations for the DHCP server and VTEP 1:

Table 1: Configuring DHCP when DHCP Server is in the Layer 3 Default VRF and DHCP Client is in the Tenant VRF

**DHCP Configuration Snippet <snip: only the relevant configuration is shown>** ip dhcp-relay source-interface Loopback0 ip dhcp relay information option vpn ip dhcp relay information option ip dhcp compatibility suboption link-selection standard ip dhcp compatibility suboption server-override standard ip dhcp snooping vlan 101-102,201-202 ip dhcp snooping ! interface Loopback0 ip address 172.16.255.3 255.255.255.255 ip ospf 1 area 0 ! interface Vlan101 vrf forwarding green ip address 10.1.101.1 255.255.255.0 ip helper-address global 192.168.20.20 ! interface Vlan102 vrf forwarding green ip address 10.1.102.1 255.255.255.0 ip helper-address global 192.168.20.20 ! interface Vlan201 vrf forwarding red ip address 10.2.201.1 255.255.255.0 ip helper-address global 192.168.20.20 ! **<snip: only the relevant configuration is shown>**

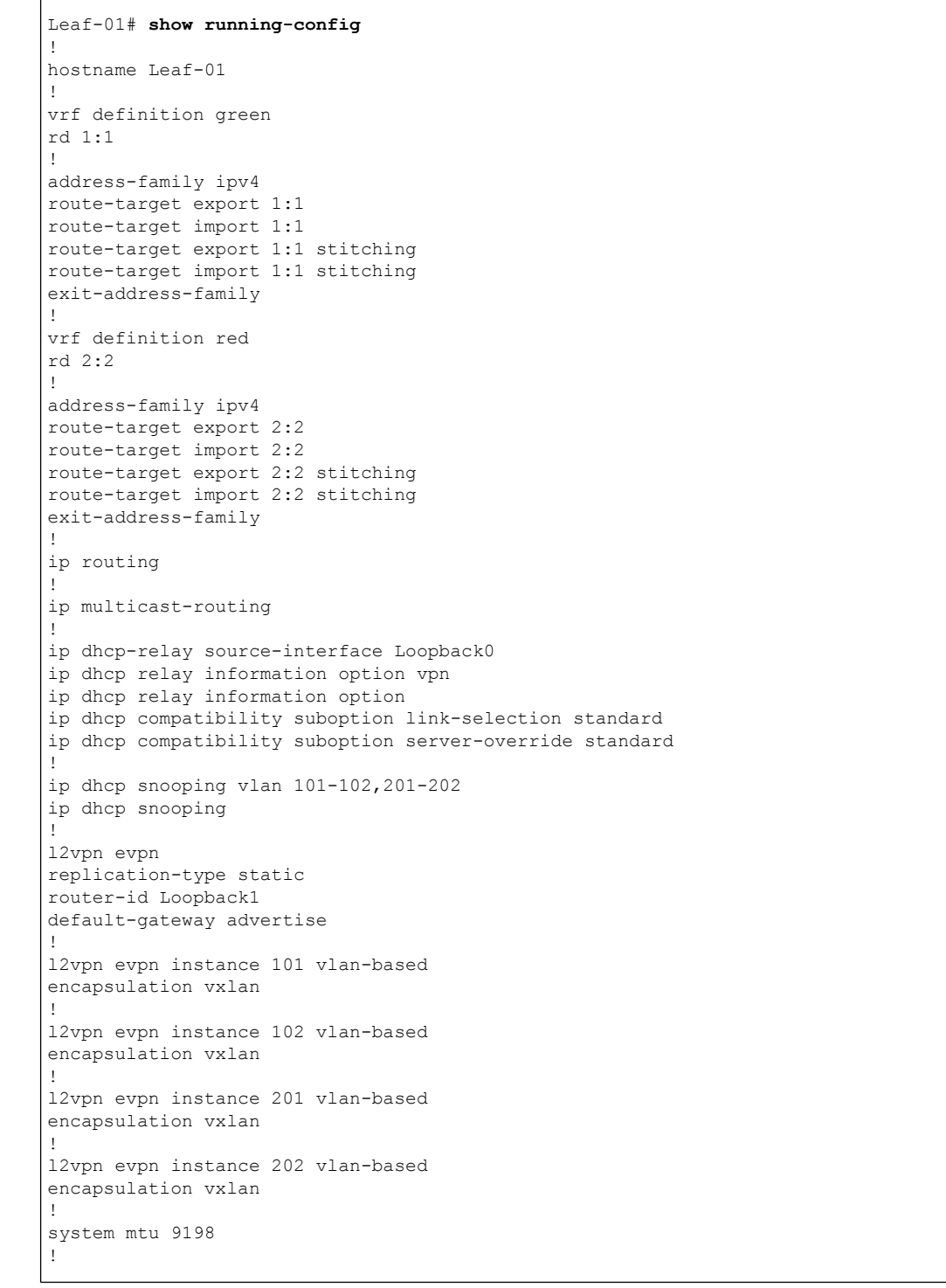

Table 2: Configuring VTEP 1 when DHCP Server is in the Layer 3 Default VRF and DHCP Client is in the Tenant VRF

```
vlan configuration 101
member evpn-instance 101 vni 10101
vlan configuration 102
member evpn-instance 102 vni 10102
vlan configuration 201
member evpn-instance 201 vni 10201
vlan configuration 202
member evpn-instance 202 vni 10202
vlan configuration 901
member vni 50901
vlan configuration 902
member vni 50902
!
interface Loopback0
ip address 172.16.255.3 255.255.255.255
ip ospf 1 area 0
!
interface Loopback1
ip address 172.16.254.3 255.255.255.255
ip pim sparse-mode
ip ospf 1 area 0
!
interface GigabitEthernet1/0/1
no switchport
ip address 172.16.13.3 255.255.255.0
ip pim sparse-mode
ip ospf network point-to-point
ip ospf 1 area 0
!
interface GigabitEthernet1/0/2
no switchport
ip address 172.16.23.3 255.255.255.0
ip pim sparse-mode
ip ospf network point-to-point
ip ospf 1 area 0
!
interface GigabitEthernet1/0/10
switchport mode trunk
!
interface Vlan101
vrf forwarding green
ip address 10.1.101.1 255.255.255.0
ip helper-address global 192.168.20.20
!
interface Vlan102
vrf forwarding green
ip address 10.1.102.1 255.255.255.0
ip helper-address global 192.168.20.20
!
interface Vlan201
vrf forwarding red
ip address 10.2.201.1 255.255.255.0
ip helper-address global 192.168.20.20
!
interface Vlan202
vrf forwarding red
ip address 10.2.202.1 255.255.255.0
ip helper-address global 192.168.20.20
!
```

```
interface Vlan901
vrf forwarding green
ip unnumbered Loopback0
no autostate
!
interface Vlan902
vrf forwarding red
ip unnumbered Loopback0
no autostate
!
!
interface nve1
no ip address
source-interface Loopback1
host-reachability protocol bgp
member vni 10101 mcast-group 225.0.0.101
member vni 10102 mcast-group 225.0.0.102
member vni 10201 mcast-group 225.0.0.201
member vni 10202 mcast-group 225.0.0.202
member vni 50901 vrf green
member vni 50902 vrf red
!
router ospf 1
router-id 172.16.255.3
!
router bgp 65001
bgp router-id interface Loopback0
bgp log-neighbor-changes
no bgp default ipv4-unicast
neighbor 172.16.255.1 remote-as 65001
neighbor 172.16.255.1 update-source Loopback0
neighbor 172.16.255.2 remote-as 65001
neighbor 172.16.255.2 update-source Loopback0
!
address-family ipv4
exit-address-family
!
address-family l2vpn evpn
neighbor 172.16.255.1 activate
neighbor 172.16.255.1 send-community both
neighbor 172.16.255.2 activate
neighbor 172.16.255.2 send-community both
exit-address-family
!
address-family ipv4 vrf green
advertise l2vpn evpn
redistribute connected
redistribute static
exit-address-family
!
address-family ipv4 vrf red
advertise l2vpn evpn
redistribute connected
redistribute static
exit-address-family
!
ip pim rp-address 172.16.255.255
!
end
Leaf-01#
```
Ш

Return to [Configuration](#page-6-0) Examples for DHCP Relay in a BGP EVPN VXLAN Fabric, on page 7.

### <span id="page-12-0"></span>**Example: DHCP Server and DHCP Client are in the Same Tenant VRF**

This example shows how to configure DHCP relay deployment in a BGP EVPN VXLAN fabric for the topology in Figure 1: DHCP Relay [Deployment](#page-7-1) in a BGP EVPN VXLAN Fabric when the DHCP server and the DHCP client are in the same tenant VRF. The DHCP server is reachable over this common tenant VRF.

The following tables provide sample configurations for the DHCP server and VTEP 1:

### **Table 3: Configuring DHCP when DHCP Server and DHCP Client are in the Same Tenant VRF DHCP Configuration Snippet <snip: only the relevant configuration is shown>** ip dhcp relay information option vpn ip dhcp relay information option ip dhcp compatibility suboption link-selection standard ip dhcp compatibility suboption server-override standard ip dhcp snooping vlan 101-102,201-202 ip dhcp snooping ! interface Loopback101 vrf forwarding green ip address 10.1.251.1 255.255.255.255 ! interface Vlan101 vrf forwarding green ip dhcp relay source-interface Loopback101 ip address 10.1.101.1 255.255.255.0 ip helper-address 192.168.20.20 ! interface Vlan102 vrf forwarding green ip dhcp relay source-interface Loopback101 ip address 10.1.102.1 255.255.255.0 ip helper-address 192.168.20.20 **<snip: only the relevant configuration is shown>**

| VTEP 1                                                   |  |
|----------------------------------------------------------|--|
| $Leaf-01#$ show running-config                           |  |
| hostname Leaf-01                                         |  |
| vrf definition green                                     |  |
| rd 1:1                                                   |  |
|                                                          |  |
| address-family ipv4                                      |  |
| route-target export 1:1                                  |  |
| route-target import 1:1                                  |  |
| route-target export 1:1 stitching                        |  |
| route-target import 1:1 stitching                        |  |
| exit-address-family                                      |  |
|                                                          |  |
| ip routing                                               |  |
|                                                          |  |
| ip multicast-routing                                     |  |
| ip dhcp relay information option vpn                     |  |
| ip dhcp relay information option                         |  |
| ip dhcp compatibility suboption link-selection standard  |  |
| ip dhcp compatibility suboption server-override standard |  |
|                                                          |  |
| ip dhcp snooping vlan 101-102, 201-202                   |  |
| ip dhcp snooping                                         |  |
|                                                          |  |
| 12vpn evpn                                               |  |
| replication-type static                                  |  |
| router-id Loopback1                                      |  |
| default-gateway advertise                                |  |
|                                                          |  |
| 12vpn evpn instance 101 vlan-based                       |  |
| encapsulation vxlan                                      |  |
|                                                          |  |
| 12vpn evpn instance 102 vlan-based                       |  |
| encapsulation vxlan                                      |  |
| 12vpn evpn instance 201 vlan-based                       |  |
| encapsulation vxlan                                      |  |
|                                                          |  |
| 12vpn evpn instance 202 vlan-based                       |  |
| encapsulation vxlan                                      |  |
|                                                          |  |
| system mtu 9198                                          |  |
|                                                          |  |
| vlan configuration 101                                   |  |
| member evpn-instance 101 vni 10101                       |  |
| vlan configuration 102                                   |  |
| member evpn-instance 102 vni 10102                       |  |
| vlan configuration 201                                   |  |
| member evpn-instance 201 vni 10201                       |  |
| vlan configuration 202                                   |  |
| member evpn-instance 202 vni 10202                       |  |
| vlan configuration 901                                   |  |
| member vni 50901                                         |  |
| vlan configuration 902                                   |  |
| member vni 50902                                         |  |
| Ţ.                                                       |  |

**Table 4: Configuring VTEP 1 when DHCP Server and DHCP Client are in the Same Tenant VRF**

```
interface Loopback0
ip address 172.16.255.3 255.255.255.255
ip ospf 1 area 0
!
interface Loopback1
ip address 172.16.254.3 255.255.255.255
ip pim sparse-mode
ip ospf 1 area 0
!
interface Loopback101
vrf forwarding green
ip address 10.1.251.1 255.255.255.255
!
interface GigabitEthernet1/0/1
no switchport
ip address 172.16.13.3 255.255.255.0
ip pim sparse-mode
ip ospf network point-to-point
ip ospf 1 area 0
!
interface GigabitEthernet1/0/2
no switchport
ip address 172.16.23.3 255.255.255.0
ip pim sparse-mode
ip ospf network point-to-point
ip ospf 1 area 0
!
interface GigabitEthernet1/0/10
switchport mode trunk
!
interface Vlan101
vrf forwarding green
ip dhcp relay source-interface Loopback101
ip address 10.1.101.1 255.255.255.0
ip helper-address 192.168.20.20
!
interface Vlan102
vrf forwarding green
ip dhcp relay source-interface Loopback101
ip address 10.1.102.1 255.255.255.0
ip helper-address 192.168.20.20
!
interface Vlan901
vrf forwarding green
ip unnumbered Loopback0
no autostate
!
```

```
interface nve1
no ip address
source-interface Loopback1
host-reachability protocol bgp
member vni 10101 mcast-group 225.0.0.101
member vni 10102 mcast-group 225.0.0.102
member vni 50901 vrf green
!
router ospf 1
router-id 172.16.255.3
!
router bgp 65001
bgp router-id interface Loopback0
bgp log-neighbor-changes
no bgp default ipv4-unicast
neighbor 172.16.255.1 remote-as 65001
neighbor 172.16.255.1 update-source Loopback0
neighbor 172.16.255.2 remote-as 65001
neighbor 172.16.255.2 update-source Loopback0
!
address-family ipv4
exit-address-family
!
address-family l2vpn evpn
neighbor 172.16.255.1 activate
neighbor 172.16.255.1 send-community both
neighbor 172.16.255.2 activate
neighbor 172.16.255.2 send-community both
exit-address-family
!
address-family ipv4 vrf green
advertise l2vpn evpn
redistribute connected
redistribute static
exit-address-family
!
ip pim rp-address 172.16.255.255
!
end
!
Leaf-01#
```
Return to [Configuration](#page-6-0) Examples for DHCP Relay in a BGP EVPN VXLAN Fabric, on page 7.

### <span id="page-15-0"></span>**Example: DHCP Client and DHCP Server are in Different Tenant VRFs**

This example shows how to configure DHCP relay deployment in a BGP EVPN VXLAN fabric for the topology in Figure 1: DHCP Relay [Deployment](#page-7-1) in a BGP EVPN VXLAN Fabric when the DHCP server and the DHCP client are in different tenant VRFs. The DHCP server is reachable over a VRF that is different from the client's VRF.

The following tables provide sample configurations for the DHCP server and VTEP 1:

**Table 5: Configuring DHCP when DHCP Server and DHCP Client are in Different Tenant VRFs**

**DHCP Configuration Snippet <snip: only the relevant configuration is shown>** ip dhcp relay information option vpn ip dhcp relay information option ip dhcp compatibility suboption link-selection standard ip dhcp compatibility suboption server-override standard ip dhcp snooping vlan 101-102,201-202 ip dhcp snooping ! interface Loopback101 vrf forwarding green ip address 10.1.251.1 255.255.255.255 ! interface Vlan201 vrf forwarding red ip dhcp relay source-interface Loopback101 ip address 10.2.201.1 255.255.255.0 ip helper-address vrf green 192.168.20.20 **<snip: only the relevant configuration is shown>**

ſ

| <b>VTEP1</b>                                                                                                    |
|----------------------------------------------------------------------------------------------------|
| $Leaf-01#$ show running-config                                                                                                    |
| Ţ<br>hostname Leaf-01                                                                                                    |
| vrf definition green<br>rd 1:1                                                                                                    |
| Ţ<br>address-family ipv4<br>route-target export 1:1<br>route-target import 1:1<br>route-target export 1:1 stitching<br>route-target import 1:1 stitching<br>exit-address-family                 |
| vrf definition red<br>rd2:2                                                                                                    |
| Ţ<br>address-family ipv4<br>route-target export 2:2<br>route-target import 2:2<br>route-target export 2:2 stitching<br>route-target import 2:2 stitching<br>exit-address-family                 |
| ip routing<br>-1                                                                                                    |
| ip multicast-routing                                                                                                    |
| ip dhcp relay information option vpn<br>ip dhcp relay information option<br>ip dhcp compatibility suboption link-selection standard<br>ip dhcp compatibility suboption server-override standard |
| ip dhcp snooping vlan $101-102, 201-202$<br>ip dhcp snooping                                                                                                    |
| Ţ.<br>12vpn evpn<br>replication-type static<br>router-id Loopback1<br>default-gateway advertise                                                                                                 |
| 12vpn evpn instance 101 vlan-based<br>encapsulation vxlan                                                                                                    |
| 12vpn evpn instance 102 vlan-based<br>encapsulation vxlan                                                                                                    |
| 12vpn evpn instance 201 vlan-based<br>encapsulation vxlan                                                                                                    |
| 12vpn evpn instance 202 vlan-based<br>encapsulation vxlan<br>T                                                                                                    |
| system mtu 9198<br>T                                                                                                    |

**Table 6: Configuring VTEP 1 when DHCP Server and DHCP Client are in Different Tenant VRFs**

```
vlan configuration 101
member evpn-instance 101 vni 10101
vlan configuration 102
member evpn-instance 102 vni 10102
vlan configuration 201
member evpn-instance 201 vni 10201
vlan configuration 202
member evpn-instance 202 vni 10202
vlan configuration 901
member vni 50901
vlan configuration 902
member vni 50902
!
interface Loopback0
ip address 172.16.255.3 255.255.255.255
ip ospf 1 area 0
!
interface Loopback1
ip address 172.16.254.3 255.255.255.255
ip pim sparse-mode
ip ospf 1 area 0
!
interface Loopback101
vrf forwarding green
ip address 10.1.251.1 255.255.255.255
!
interface GigabitEthernet1/0/1
no switchport
ip address 172.16.13.3 255.255.255.0
ip pim sparse-mode
ip ospf network point-to-point
ip ospf 1 area 0
!
interface GigabitEthernet1/0/2
no switchport
ip address 172.16.23.3 255.255.255.0
ip pim sparse-mode
ip ospf network point-to-point
ip ospf 1 area 0
!
interface GigabitEthernet1/0/10
switchport mode trunk
!
interface Vlan101
vrf forwarding green
ip dhcp relay source-interface Loopback101
ip address 10.1.101.1 255.255.255.0
ip helper-address 192.168.20.20
!
interface Vlan102
vrf forwarding green
ip dhcp relay source-interface Loopback101
ip address 10.1.102.1 255.255.255.0
ip helper-address 192.168.20.20
```

```
interface Vlan201
vrf forwarding red
ip dhcp relay source-interface Loopback101
ip address 10.2.201.1 255.255.255.0
ip helper-address vrf green 192.168.20.20
!
interface Vlan202
vrf forwarding red
ip dhcp relay source-interface Loopback101
ip address 10.2.202.1 255.255.255.0
ip helper-address vrf green 192.168.20.20
!
interface Vlan901
vrf forwarding green
ip unnumbered Loopback0
no autostate
!
interface Vlan902
vrf forwarding red
ip unnumbered Loopback0
no autostate
!
!
interface nve1
no ip address
source-interface Loopback1
host-reachability protocol bgp
member vni 10101 mcast-group 225.0.0.101
member vni 10102 mcast-group 225.0.0.102
member vni 10201 mcast-group 225.0.0.201
member vni 10202 mcast-group 225.0.0.202
member vni 50901 vrf green
member vni 50902 vrf red
!
router ospf 1
router-id 172.16.255.3
!
router bgp 65001
bgp router-id interface Loopback0
bgp log-neighbor-changes
no bgp default ipv4-unicast
neighbor 172.16.255.1 remote-as 65001
neighbor 172.16.255.1 update-source Loopback0
neighbor 172.16.255.2 remote-as 65001
neighbor 172.16.255.2 update-source Loopback0
!
address-family ipv4
exit-address-family
!
address-family l2vpn evpn
neighbor 172.16.255.1 activate
neighbor 172.16.255.1 send-community both
neighbor 172.16.255.2 activate
neighbor 172.16.255.2 send-community both
exit-address-family
!
```
Ш

### **VTEP 1**

```
address-family ipv4 vrf green
advertise l2vpn evpn
redistribute connected
redistribute static
exit-address-family
!
address-family ipv4 vrf red
advertise l2vpn evpn
redistribute connected
redistribute static
exit-address-family
!
ip pim rp-address 172.16.255.255
!
end
Leaf-01#
```
Return to [Configuration](#page-6-0) Examples for DHCP Relay in a BGP EVPN VXLAN Fabric, on page 7.

## <span id="page-20-0"></span>**Example: DHCP Server is in a non-Default, non-VXLAN VRF and DHCP Client is in the Tenant VRF**

This example shows how to configure DHCP relay deployment in a BGP EVPN VXLAN fabric for the topology in Figure 1: DHCP Relay [Deployment](#page-7-1) in a BGP EVPN VXLAN Fabric when the DHCP server is in a non-default, non-VXLAN VRF and the DHCP client is in the tenant VRF. The DHCP server is reachable over a VRF that is different from the client's VRF.

The following tables provide sample configurations for the DHCP server and VTEP 1:

Table 7: Configuring DHCP when DHCP Server is in a non-Default, non-VXLAN VRF and DHCP Client is in the Tenant VRF

### **DHCP Configuration Snippet <snip: only the relevant configuration is shown>** ip dhcp relay information option vpn ip dhcp relay information option ip dhcp compatibility suboption link-selection standard ip dhcp compatibility suboption server-override standard ip dhcp snooping vlan 101-102,201-202 ip dhcp snooping ! interface Loopback101 vrf forwarding green ip address 10.1.251.1 255.255.255.255 ! interface Vlan201 vrf forwarding red ip dhcp relay source-interface Loopback101 ip address 10.2.201.1 255.255.255.0 ip helper-address vrf green 192.168.20.20 **<snip: only the relevant configuration is shown>**

| VTEP 1                                                                                                    |  |
|----------------------------------------------------------------------------------------------------|--|
| $Leaf-01#$ show running-config<br>T                                                                                                    |  |
| hostname Leaf-01<br>л.                                                                                                    |  |
| vrf definition green<br>rd 1:1<br>Ţ                                                                                                    |  |
| address-family ipv4<br>route-target export 1:1<br>route-target import 1:1<br>route-target export 1:1 stitching<br>route-target import 1:1 stitching<br>exit-address-family<br>л.                     |  |
| vrf definition red<br>rd2:2<br>Ţ                                                                                                    |  |
| address-family ipv4<br>route-target export 2:2<br>route-target import 2:2<br>route-target export 2:2 stitching<br>route-target import 2:2 stitching                                                  |  |
| exit-address-family                                                                                                    |  |
| ip routing<br>1<br>ip multicast-routing                                                                                                    |  |
| T<br>ip dhcp relay information option vpn<br>ip dhcp relay information option<br>ip dhcp compatibility suboption link-selection standard<br>ip dhcp compatibility suboption server-override standard |  |
| Ţ<br>ip dhcp snooping vlan 101-102,201-202<br>ip dhcp snooping                                                                                                    |  |
| $\perp$<br>12vpn evpn<br>replication-type static<br>router-id Loopback1<br>default-gateway advertise                                                                                                 |  |
| 1<br>12vpn evpn instance 101 vlan-based<br>encapsulation vxlan<br>T                                                                                                    |  |
| 12vpn evpn instance 102 vlan-based<br>encapsulation vxlan                                                                                                    |  |
| 12vpn evpn instance 201 vlan-based<br>encapsulation vxlan<br>$\mathbf{I}$                                                                                                    |  |
| 12vpn evpn instance 202 vlan-based<br>encapsulation vxlan<br>$\mathbf{I}$                                                                                                    |  |
| system mtu 9198<br>Ŧ                                                                                                    |  |
| vlan configuration 101<br>member evpn-instance 101 vni 10101<br>vlan configuration 102<br>member evpn-instance 102 vni 10102                                                                         |  |

Table 8: Configuring VTEP 1 when the DHCP Server is in a non-Default, non-VXLAN VRF and the DHCP Client is in the Tenant VRF

```
vlan configuration 201
member evpn-instance 201 vni 10201
vlan configuration 202
member evpn-instance 202 vni 10202
vlan configuration 901
member vni 50901
vlan configuration 902
member vni 50902
!
interface Loopback0
ip address 172.16.255.3 255.255.255.255
ip ospf 1 area 0
!
interface Loopback1
ip address 172.16.254.3 255.255.255.255
ip pim sparse-mode
ip ospf 1 area 0
!
interface Loopback101
vrf forwarding green
ip address 10.1.251.1 255.255.255.255
!
interface GigabitEthernet1/0/1
no switchport
ip address 172.16.13.3 255.255.255.0
ip pim sparse-mode
ip ospf network point-to-point
ip ospf 1 area 0
!
interface GigabitEthernet1/0/2
no switchport
ip address 172.16.23.3 255.255.255.0
ip pim sparse-mode
ip ospf network point-to-point
ip ospf 1 area 0
!
interface GigabitEthernet1/0/10
switchport mode trunk
!
interface Vlan101
vrf forwarding green
ip dhcp relay source-interface Loopback101
ip address 10.1.101.1 255.255.255.0
ip helper-address 192.168.20.20
!
interface Vlan102
vrf forwarding green
ip dhcp relay source-interface Loopback101
ip address 10.1.102.1 255.255.255.0
ip helper-address 192.168.20.20
```

```
interface Vlan201
vrf forwarding red
ip dhcp relay source-interface Loopback101
ip address 10.2.201.1 255.255.255.0
ip helper-address vrf green 192.168.20.20
!
interface Vlan202
vrf forwarding red
ip dhcp relay source-interface Loopback101
ip address 10.2.202.1 255.255.255.0
ip helper-address vrf green 192.168.20.20
!
interface Vlan901
vrf forwarding green
ip unnumbered Loopback0
no autostate
!
interface Vlan902
vrf forwarding red
ip unnumbered Loopback0
no autostate
!
!
interface nve1
no ip address
source-interface Loopback1
host-reachability protocol bgp
member vni 10101 mcast-group 225.0.0.101
member vni 10102 mcast-group 225.0.0.102
member vni 10201 mcast-group 225.0.0.201
member vni 10202 mcast-group 225.0.0.202
member vni 50901 vrf green
member vni 50902 vrf red
!
router ospf 1
router-id 172.16.255.3
!
router bgp 65001
bgp router-id interface Loopback0
bgp log-neighbor-changes
no bgp default ipv4-unicast
neighbor 172.16.255.1 remote-as 65001
neighbor 172.16.255.1 update-source Loopback0
neighbor 172.16.255.2 remote-as 65001
neighbor 172.16.255.2 update-source Loopback0
!
address-family ipv4
exit-address-family
!
address-family l2vpn evpn
neighbor 172.16.255.1 activate
neighbor 172.16.255.1 send-community both
neighbor 172.16.255.2 activate
neighbor 172.16.255.2 send-community both
exit-address-family
!
```

```
address-family ipv4 vrf green
advertise l2vpn evpn
redistribute connected
redistribute static
exit-address-family
!
address-family ipv4 vrf red
advertise l2vpn evpn
redistribute connected
redistribute static
exit-address-family
!
ip pim rp-address 172.16.255.255
!
end
Leaf-01#
```
Return to [Configuration](#page-6-0) Examples for DHCP Relay in a BGP EVPN VXLAN Fabric, on page 7.

# <span id="page-24-0"></span>**Additional References for DHCP Relay in a BGP EVPN VXLAN Fabric**

### **Related Documents**

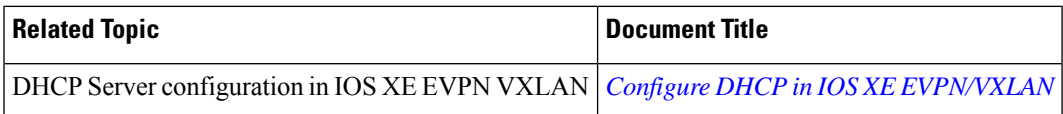

I